# **MACINTOSH**

# **Cricket Draw**

*Continuiamo a parlare dei prodotti di Cricket Software, casa presente nell'area Mac con tre pacchetti, tra cui un eccezionale package, Pict-O-Graph, destinato a creare pittogrammi; l'occasione ci viene data dalla possibilità di disporre della versione* 1.2 *del package, che, sebbene non vecchio sul mercato, si era fatto notare, da una parte, per alcune sue caratteristiche avanzate, dall'altra da una certa farraginosità nell'uso* e *da una notevole lentezza in molte occasioni di uso dei tool (divenivano molto esasperanti le operazioni di refresh dell'immagine durante l'uso della barra di scroll). Questa nuova verSIone, apparsa nominalmente agli inizi di quest'anno ma effettivamente a disposizione dell'utente solo nel secondo trimestre, promette di aver risolto (come si legge in un foglietto presente nel pacchetto) in maniera abbastanza definitiva i problemi, peraltro non peregrini, presenti nella versione precedente. Vediamo* se è *vero, visto che questa versione del classico tool grafico-geometrico per Mac si presenta dotato di caratteristiche davvero inusitate che ne fanno per certi versi un tool unico per certune applicazioni avanzate di grafica*

# *1/ pacchetto*

Cricket Draw è a prima vista uno dei tanti pacchetti di grafica «geometrica» (contrapposti a quelli di grafica «pittorica» come Paint ed altri) attualmente presenti sul mercato (come gli ultimissimi Mac Draw II, Draw it again, Sam..., l'eccezionale Canvas, disponibile anche come Desk Accessory, ecc.). Tutti questi programmi hanno ormai superato ampiamente lo standard iniziale (tanto per intenderci quello imposto dal vecchio Mac Draw, che comunque, per la sua impareggiabile semplicità ed immediatezza d'uso, resta a distanza di tanti anni un best seller, essendo rinato a nuova giovinezza tramite il suo successore Il), e, sovente, hanno invaso campi altrui, come l'eccellente Super Paint, che riunisce il meglio dei due campi pittorici, anche se a prezzo di un non sempre agevole ed immediato utilizzo dei diversi tool (problema, per esempio, risolto un po' meglio con «Draw iL.»). Cricket Draw esclude, a priori, la possibilità di entrare in ambiente pittorico e chi è abituato alle numerose ed un po' barocche coloriture dei particolari dei programmi precedenti si ritroverà qui un tantino limitato per quanto attiene ai tipi di retini disponibili. Ma non c'è da preoccuparsi! Esistono ben altre caratteristiche che fanno dimenticare rapidamente questa mancanza (peral-

tro necessaria, come vedremo). Il pacchetto è composto dal solito scatolo di cartone colorato che contiene, oltre una nutrita serie di inserti pubblicitari relativi agli altri programmi prodotti da Cricket, un manuale di

#### Cricket Draw

*Advanced Graphics*  $with$  *PostScrip versione* 1.2

*Cricket Software Corpo*

*Great Valley Corporate Center 40 Valley Stream Parkway Malvern. PA 19355 USA Tel* (215) *251-9890*

circa 230 pagine, e due dischetti, contenenti uno il programma vero e proprio, l'altro le utility di sistema ed un system stesso, system che rappresenta la più «bassa» versione utilizzabile. Sono inoltre compresi, nei dischetti, alcuni file accessori, come un PostScript Help File, dall'ovvio uso, il Send PS della Abode già noto ai nostri lettori, e due file già pronti, da utilizzare per esperienze e dimostrazioni. Il vantaggio di una tale configurazione sta nel fatto che, attenendosi ovviamente i migliori effetti attraverso una LaserWriter (è supportata anche la I), è possibile, per chi non ne possiede una, salvare il file in descrizione PostScript ed inviare, magari per modem, la stessa alla più vicina delle laser.

Ogni stampante laser adottante lo standard PostScript è proficuamente utilizzabile col pacchetto. È possibile, altresì, adottare una ImageWriter Il od LO per stampe di accettabile qualità a colori. Inoltre, ma questo al di fuori del package, Cricket offre driver diversi per altre stampanti.

Il manuale circa le modalità di uso del programma nell'ambito di una rete AppleTalk è molto prodigo di raccomandazioni, ovvie ma non inutili (non solo per questo tipo di utilizzazione). Non immaginate quanta gente mi telefona lamentandosi di avere problemi con la rete

> AppleTalk (per la verità forse non eccezionalmente avanzata a livello di raffinatezza tecnica, ma sicuramente estremamente affida

bile), dimenticando che il 90% dei guai dipende dalla presenza nella rete di un System di più vecchia realizzazione (magari nascosto da qualche parte, nell'oscurità di una cartella polverosa, e venuto a galla inaspettatamente per quegli scherzi del destino che non risparmiano neppure i calcolatori. Perciò, ogni tanto, facciamo un po' di remake alla scrivania e verifichiamo la presenza di qualche ospite indesiderato col buon vecchio programma «find file».

Sebbene Cricket Draw sia utilizzabile con qualunque stampante ad impatto, ad onor del vero (e lo stesso costruttore lo dice esplicitamente nelle prime pagi-

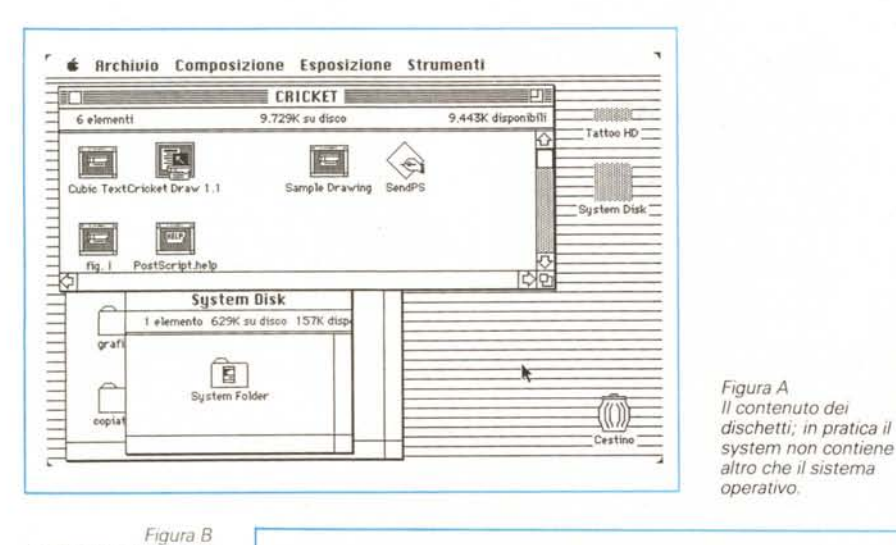

*La finestra masSima di lavoro. che visualizza il foglio* e *l'area di lavoro. dove* è *possibile accumulare disegni (ma non testo).*

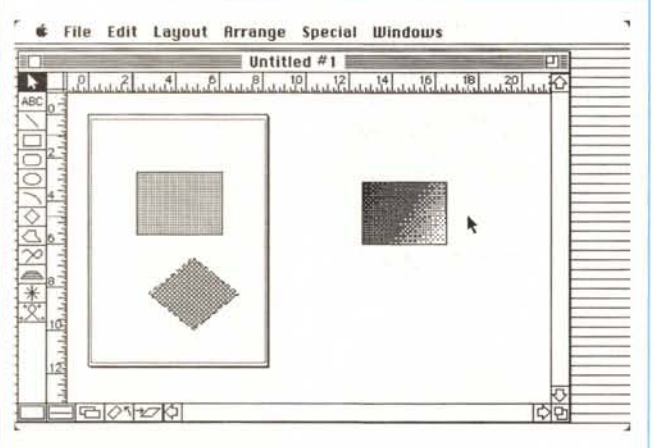

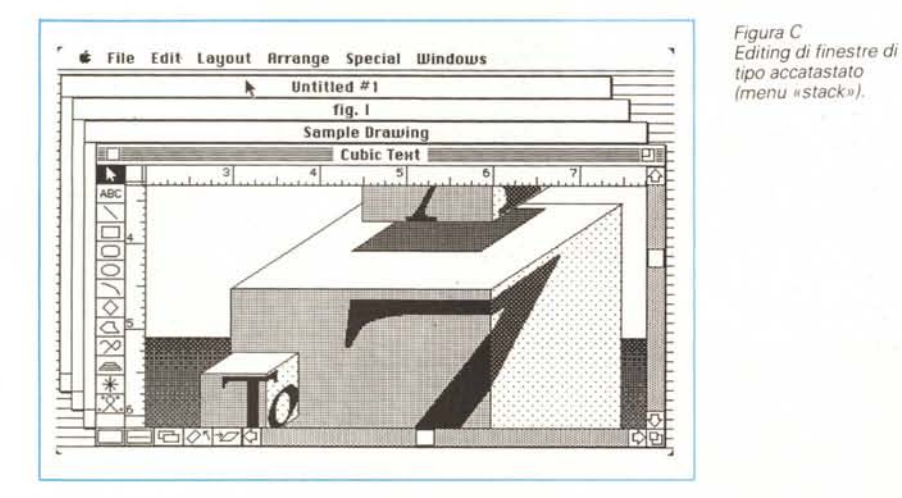

ne del manuale) Cricket Draw è fatto per funzionare al meglio con le laser; anzi, per essere precisi, con le laser PostScript. Poiché Cricket Draw accede alle più potenti caratteristiche di questo standard di rappresentazione grafica, i risultati sono sovente ben diversi da quelli che presenta lo schermo. Perciò potremmo, in una col produttore, convertire la notazione «What You See, ls What You Get» in «What You Get is Better Than What You See»; infatti quasi sempre la rappresentazione Post-Script sulla pagina fornisce risultati migliori. La cosa dipende da diversi fattori, primo tra cui il fatto che ogni disegno, creato col programma, ha due rappresentazioni: una, che è quella presente sullo schermo, che mostra l'immagine sul Macintosh, l'altra, la rappresentazione PostScript, che è usata dalla stampante per trasformare su carta la medesima figura. Facendo uso di due diverse rappresentazioni (ancorché concorrenti a formare la stessa figura, ma su device diversi), Cricket Draw crea la migliore immagine possibile sulla pagina (con precedenza, nella qualità dello stampato sul mostrato sullo schermo), mentre mostra, sul monitor, la più prossima rappresentazione di ciò che si vedrà, poi, sulla carta.

Il lavorio del programma (che si traduce, peraltro, in una lentezza talora esasperante) dipende dal fatto che il programma genera e mantiene, durante tutto il suo uso, ambedue le rappresentazioni in memoria. Non solo, ma ciò vale anche quando si eseguono trasposizioni nell'archivio appunti per cui applicazioni specificamente studiate, come Page Maker (dalla versione 2.0), Ready-Set-Go ed XPress riescono a rappresentare senza alcuna variazione le immagini Cricket Draw che ricevono dall'archivio appunti o che caricano direttamente. In tutti gli altri casi, vale a dire nel caso di stampe su ImageWriter o su laser non PostScript, come la nuova SC, la stampa viene eseguita utilizzando la rappresentazione presente sullo schermo.

Il manuale è articolato secondo la più classica notazione Macintosh. Dopo il solito «Guided Tour» una serie di capitoli (peraltro corrispondenti alla componentistica dei menu del programma) introducono in maniera piuttosto chiara alle differenti componenti del programma stesso. Seguono una serie di appendici, dedicate ad aspetti diversi; shortcut, scambio di file, procedure circa la programmazione diretta in PostScript, guide di riferimento rapido, ecc.

Cricket Draw richiede per il suo uso le ROM da 12SK. Pertanto avremo bisogno di un 512 Enhanced, di un Plus, di un SE, o, inutile dirlo, meglio, di un Il. E praticamente impossibile fare a meno del drive esterno da SOOK, mentre, per la stampante, le considerazioni fatte finora ci paiono più che sufficienti.

### Le caratteristiche principali del programma

In Cricket Draw, sono disponibili due tipi di finestra, la finestra di disegno e quella di PostScript, finestra, quest'ultima, che probabilmente sarà poco usata dalla maggior parte degli utilizzatori. Considereremo, pertanto, come principale la finestra immagini, che conterrà tutti i tool necessari a disegnare, muovere, modificare gli oggetti. La pagina di disegno contiene sempre una frontiera interna, indicata da una linea punteggiata, che rappresenta l'effettiva area utilizzabile per il disegno (e che, ovviamente, varia a seconda del «Setup» della pagina). Secondo la più classica notazione Macintosh, si è in un nuovo documento «Untitled», oltre al classico menu File, del tutto simile a quello di altri programmi, i successivi menu come «Layout», «Windows», ecc. sono in molte particolarità abbastanza simili a quelli presenti altrove. Esempi di comandi particolarmente diffusi sono gli «zoom», nell'uno e nell'altro senso, i righelli, le griglie e le guide, l'allineamento degli oggetti, il salto dall'una all'altra finestra, ecc. Le window sono, insolitamente, disponibili in due formati diversi: a forma di stack (fig. C) od affiancate (fig. D). Questa seconda opzione, un po' meno diffusa, e che, l'ultima volta, ci pare di aver visto disponibile nel wp della Habadex, è piuttosto pratico se si considera che lo schermo viene suddiviso in parti eguali e subeguali: l'editing, ovviamente, è pur sempre limitato ad una sola finestra alla volta, e la difficoltà d'uso di tutti i tool in finestre di piccole dimensioni, comunque, limita un poco questa disponibilità, che rimane pur sempre di grande utilità.

La maggior parte delle operazioni implicanti un controllo od una variabilità dei lavori presenti (ad esempio lo spessore di una linea od il filling del colore) viene eseguito attraverso un controller di stato numerico: ciò è molto importante se si tien conto del fatto che il particolare utilizzo delle tecniche di PostScript nel tracciamento delle linee e nel riempimento del colore consente di eseguire regolazioni davvero eccezionali. A ciò contribuisce in maniera determinante anche l'utilizzo dei tasti cursore, che consentono spostamenti e modifiche di parametri estremamente raffinati ed avanzati; se poi si considera che è possibile accedere a settaggi molto precisi, come quelli dei corpi tipografici o dei pixel, e come sia consentito usare tecniche tipografiche avanzate (come la «magnetizzazione» delle guide) si vede come questo programma sia sicuramente da questo punto di vista il più pignolo.

I documenti, come già dicevamo precedentemente, possono essere salvati in tre tipi diversi, a seconda della perfezione dei particolari desiderata; il formato più versatile è quello specifico Cricket Draw, ma è, ovviamente, leggibile solo da questo programma; il formato Pict è il classico standard di interscambio e riferimento proprio di programmi come Draw, Draft, Super Paint, ecc. La leggibilità è ampia ed elevata, i singoli «pezzi» del disegno sono agevolmente distinti, ma molti particolari tendono ad essere perduti. La terza rappresentazio-

ne è la EPSF (letteralmente Encapsulated PostScript File). Si tratta di un formato molto specifico, che può essere letto da alcune applicazioni piuttosto sofisticate, ma ha di contro una rigidità, nella possibilità di modifica, piuttosto

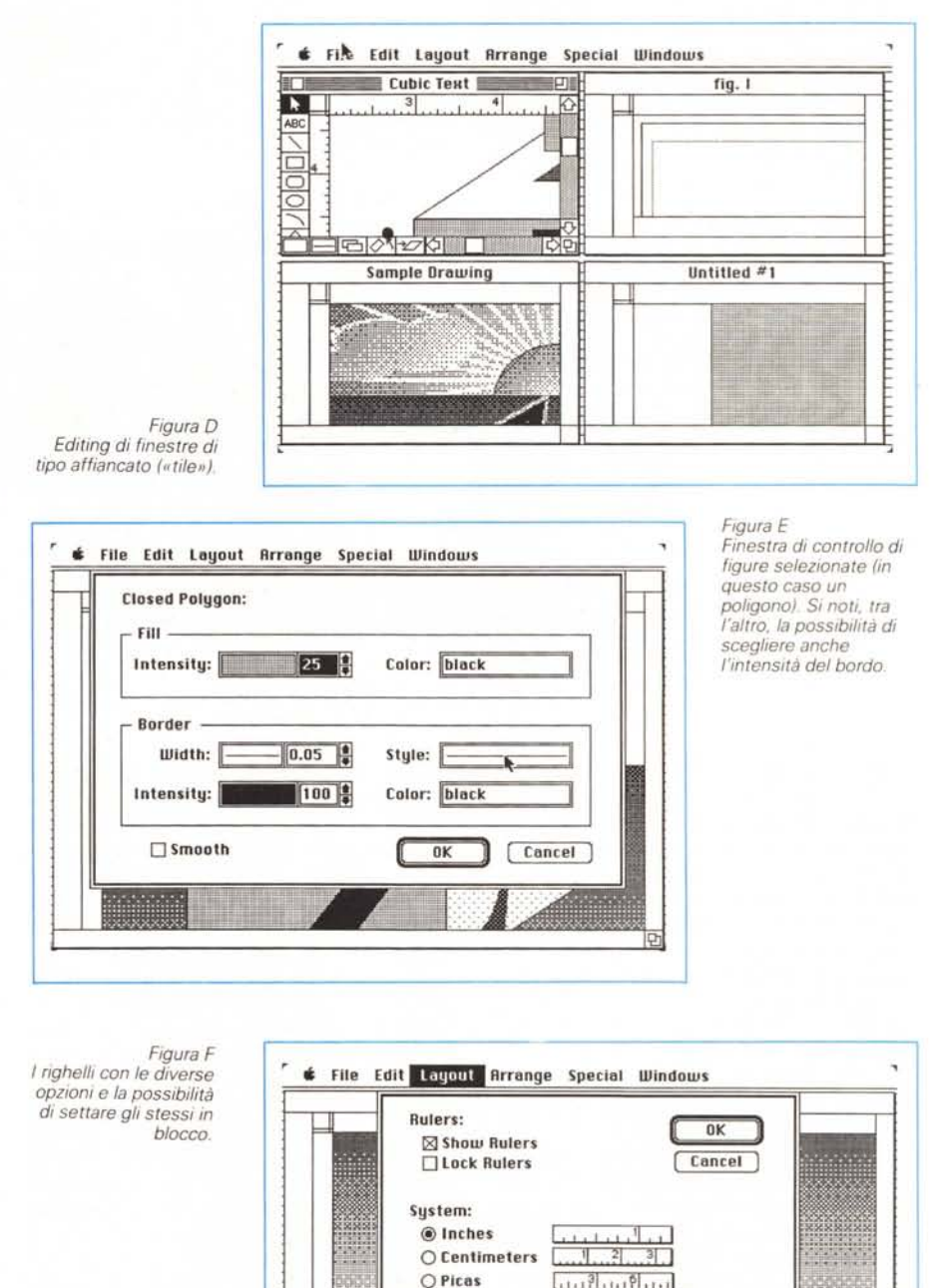

O Pixels

fastidiosa; la sua codifica diretta in formato PostScript rende, ovviamente, le rappresentazioni relative estremamente dettagliate e sofisticate.

## *Gli attrezzi da disegno*

Cricket Draw dispone di dodici tool da disegno; non potevano mancare, ovviamente, i soliti rettangoli, a spigoli vivi ed arrotondati, gli archi e cerchi con le relative chiamate alla ROM di sistema, ma nuovi tool (anche se già visti da qualche altra parte) sono il rombo, la

*Figura H La finestra di sfumatura, con la possibilità di usare un pennello per definire la direZIOne di sfumo.*

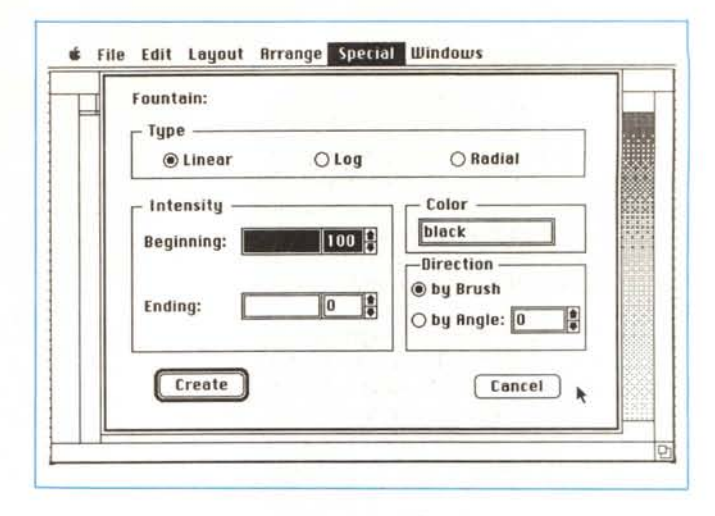

*Figura* G *La finestra di specifica delle caratteristiche ed il tool per la rotazione degli oggetti.*

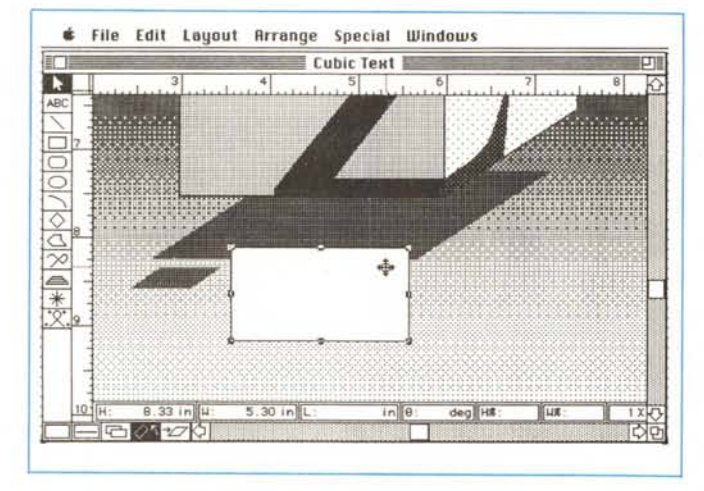

grata (di cui però non è possibile settare gli intervalli). la stella e le curve di Bezier. Tutti gli oggetti sono modificabili a piacere, non solo nella forma, colore e grandezza, ma anche nella gradazione del colore stesso; è ancora possibile «editare» la figura su cui si sta lavorando; editare vuoi dire, in questo caso, aprire una finestra in cui sono visualizzate le caratteristiche geometriche della figura stessa: coordinate dei vertici, tipo della campitura e del contorno, ecc.

Tutte le figure possono essere soggette a riflessione secondo l'asse delle X e delle Y, oltre le più comuni e diffuse operazioni di raggruppamento, allineamento, bloccaggio e trasposizione fronte-retro. Tutte le figure, comunque, siano esse di tipo bitmap o EPSF possono essere soggette a scalatura, anche se con tipologie differenti. Inoltre (e si tratta forse di una delle opzioni più efficaci). tramite il comando «Show Specs» è possibile visualizzare, alla base della finestra attiva, una barra su cui sono esposte una serie di informazioni utili circa l'attività svolta nella finesra stessa: la barra conterrà sempre, aggiornati, i valori di altezza del campo, di larghezza, di lunghezza della diagonale, di angolo, oltre il valore, in percentuale, del cambio in altezza e larghezza e l'attuale livello di zoom. Ogni oggetto, ovviamente, può essere rotato di un angolo a piacere (fig, G). tenendo conto che gli stessi testi vengono considerati come oggetti.

Il testo, infatti, in Cricket Draw, viene trattato in un modo particolare; il normale editing proprio di Draft e simili (cursore ad I che va c1iccato) è stato abbandonato per far posto ad un editor di field. In pratica si definisce, attraverso il cursore, un rettangolo di editing, che conterrà lo scritto; nello stesso rettangolo è poi possibile intervenire con le normali procedure di scrittura, tenendo conto che modifiche di stile e grandezza, molto meglio che in altri programmi, possono essere parzializzate alla sola porzione di scritto selezionato.

Tenendo conto che, anche in questo caso, è possibile graduare il livello di colore della scrittura, le operazioni di resizing e di spostamento dello scritto seguono, in tutto e per tutto, le regole di operatività del campo. Per facilitare le

operazioni di scrittura, i testi ruotati, se selezionati, ritornano orizzontali, per consentire le necessarie operazioni di correzione, sostituzione o cancellatura, salvo poi a ritornare in posizione originaria dopo la conclusione delle operazioni: un'opzione molto pratica è quella che consente di inclinare o distorcere il testo, creando prospettive interessanti; ovviamente i risultati di tali operazioni sono accettabili, a livello di qualità, solo con stampanti in PostScript, mentre il risultato sulle ImageWriter è molto modesto e sovente inaccettabile.

Cricket Draw mostra la sua potenzialità più elevata con macchine, l'abbiamo detto fino alla noia, funzionanti in Post-Script; in questo caso è possibile ottenere effetti ottici di particolare rilevanza ed efficacia. Agli effetti speciali sono devolute due opzioni sotto il menu «Special»: la prima «Fountain» consente di sfumare (fig. H) un oggetto da una intensità ad un'altra (si ricordi che Cricket Draw non possiede pattern, così come definibili nel pannello di controllo, e presenti nella maggior parte dei programmi di grafica). mentre l'altra ne determina l'ombreggiatura. Ogni operazione può essere definita anche in base all'angolo che si preferisce (oltre ovviamente all'intensità) ma la vera facilità dell'operazione sta nel fatto che il tutto viene regolato da un «pennello»; in pratica il cursore si trasforma in una spatola che traccia una pennellata secondo una direzione; in base a questa direzione verrà poi sviluppata l'ombreggiatura o la sfumatura del pattern.

Un'altra grande possibilità viene fornita dalla facoltà di allineare un testo lungo una curva, Selezionando l'opzione «Bind Text» è possibile adattare un testo ad una superficie curva aperta o chiusa (ad esempio un arco); ovviamente, ancora una volta, il miglior risultato lo si può ottenere solo attraverso una laser.

Il capitolo 7 del manuale vale, da solo, probabilmente tutto quello che costa il pacchetto. Il titolo («The PostScript Window») è già di per sé significativo di quanto, leggendo circa una ventina di pagine, è possibile fare. In pratica, in maniera estremamente veloce, il programma sviluppa, per suo conto, un codice PostScript perfettamente editabile.

Nella maggior parte dei programmi la grafica dello schermo (basata su codifica QuickDraw) è traslata, dall'apposito driver «Laser Prep», in comandi Post-Script che, successivamente, vengono inviati alla stampante. Lo svantaggio è ovvio; è possibile stampare solo quello

Mariana della Technimedia ; via C. Perrier and Bottles **MCMicrocomputer** una pubblicazione della Technimedia s.r.t. via Carlo Perrier, 9 00157 ROMA

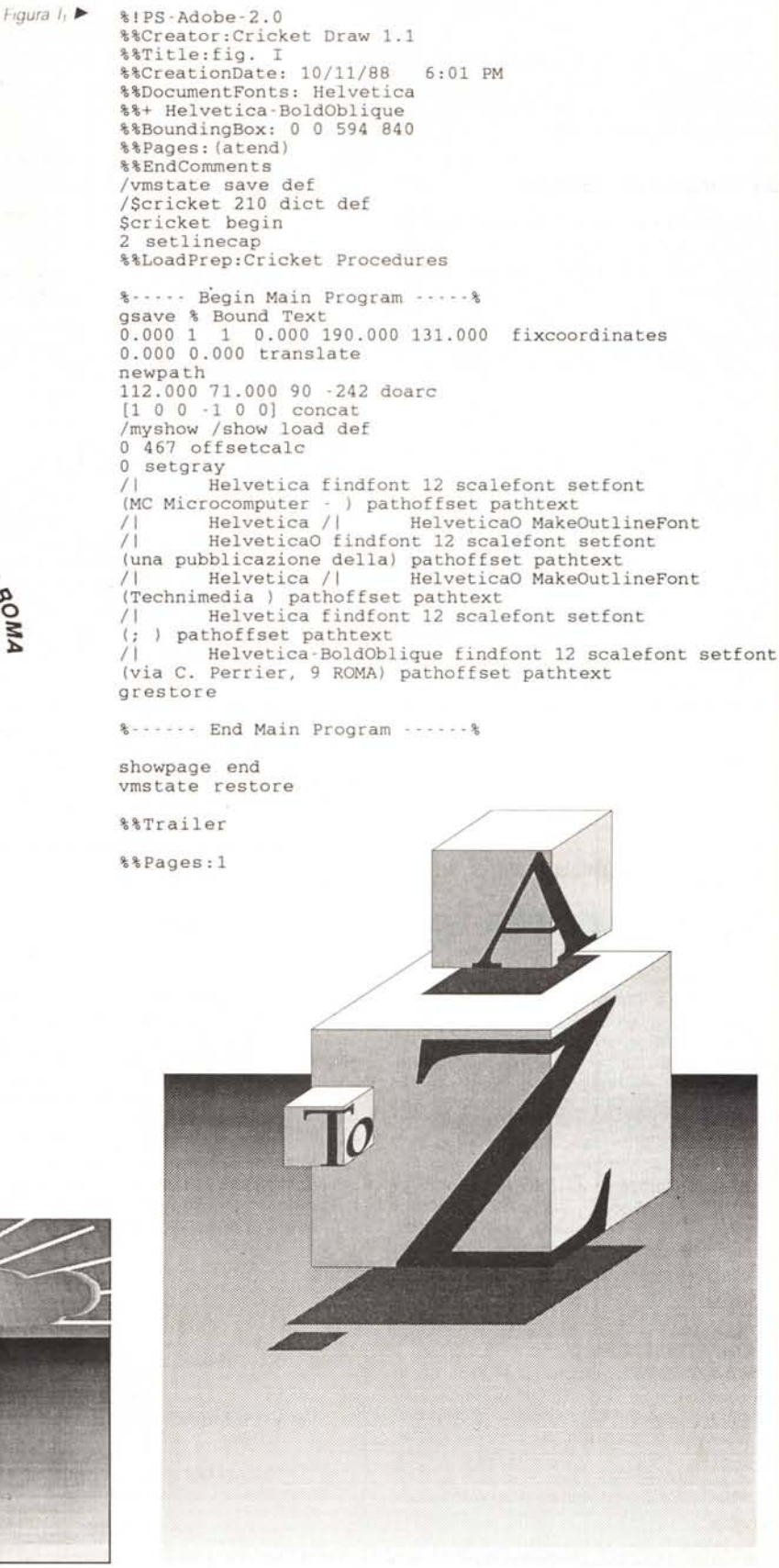

Figura I - Un po' di grafica spettacolare con alcuni effetti speciali in primo piano; la scritta MCmicrocomputer è stata «abbracciata» ad un arco di cerchio; si noti (fig. I1) la codifica in PostScript del tipo normale.